# **UniFlash Crack Serial Key Free**

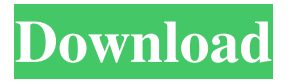

#### **UniFlash Crack+ Keygen Free Download [Mac/Win] (Updated 2022)**

This tool lets you do a BIOS update on a wide variety of chipsets and processors, with the only limit being the fact that it will not work on some machines that run on WOL (Windows on the LAN) mode. In order to start the procedure, you will have to use its GUI (Graphical User Interface), which offers a wizard-like process. This way, you will be guided through the process of updating the BIOS of your target motherboard, without actually typing any commands. The interface is simple to use. As you proceed through the page, you will need to provide information about your BIOS version, serial number and, if you use BIOS extension (like me), its extension and revision number. For Intel chipsets, the serial number is located at the corner of the chip, and for AMD, VIA, nVidia and Micron SiS, the serial number is located on the back of the motherboard. After providing all this information, the application will proceed with the update. As soon as the update is complete, it will tell you that it was successful. In this case, a quick shutdown and boot will be all that is required to carry out the process. However, if you want to make sure that your target motherboard is not working on boot, you can try it out by resetting it by pressing the reset button located on the motherboard. After the device reboots, please wait for the operating system to boot up (which may take a few minutes), and then access the CMOS setup page. In case you want to make sure that the hardware components of the motherboard are working after the update, you may also perform a diagnostic test by pressing the DEL button on the back of the motherboard. This procedure should help you to avoid any kind of confusion, especially since it is best to stay on the safe side and try it out first. In case you have any further questions, feel free to contact the vendor. They are available through the official support page. UniFlash Crack Mac Supported Products: From the official documentation, it looks like the following list of supported products can be flashed: Intel Z8500 series Intel Z68 series Intel Z77 series AMD FM1 and FM2 series AMD 7xxx and 8xxx series Supported motherboard models: ASRock Biostar Gigabyte MSI Supported CPU types: Intel Core i5 Intel Core i7 Supported RAM configurations:

#### **UniFlash Crack**

- Supported Chipsets: Intel, AMD, VIA, nVidia, Micron SiS, ALi, SMSC, Winbond - Symphony Laboratories - USB Support for BIOS flashing - GUID support for supported Chipsets - Integrate EasyUEFI to let you navigate and edit the file - Search for duplicate entries - Save, Exit, and exit directly from the GUI - Use the integrated quick search by pressing CTRL + F - Very easy to use! RECOMMENDED Minimum System Requirements: - Ubuntu, Debian or Debian derivatives - 8 GB or more of RAM - A powerful computer - A working internet connection NOTE: UniFlash supports all the latest UEFI 2.x bios files. (ASUS, MSI, Toshiba, etc.) If you still decide to give UniFlash a try, here is a direct download link to the.deb file for Ubuntu 18.04 LTS and 18.10, but please take note that it can be a bit big (7.5 MB) and is therefore not exactly comfortable to carry around.Q: Why do I need to use proxychains with tor I have successfully installed both tor and proxychains on my machine. However, it seems that when I start tor and do something with that, the next request to the server (whether from tor or outside of tor) uses the real proxy instead of tor. For instance, I have a local web server (I use node.js) and when I want to access the server with tor I do something like this: var server = require('./server.js'); var client = http.createClient({ host: 'localhost', port: 3000 }); client.request('GET', '/path', function (res) { console.log("get"); server.handle(res); }); It works fine, however, when I try to do the same with tor like this: var server = require('./server.js'); var client = http.createClient({ host: 'localhost', port: 3000 }); var

options = { proxy: " }; client.request('GET', '/path', options, function (res) { 80eaf3aba8

## **UniFlash**

UniFlash is an open-source software for flashing BIOS, upgrading BIOS or changing default settings of hardware components. The software uses a set of command-line parameters for the job, based on the manufacturer's original firmware. It is capable of working with Intel and AMD chipsets. BIOS flashing processes: The first thing that users should note when using UniFlash is that the tool may not work with every motherboard design. The reason is because there are certain differences between motherboard chipsets, but UniFlash should work with a majority of them - if it doesn't, you are in for a very bad time. To get the job done, the software will look for the POST code (a series of letters and numbers that are flashed onto the motherboard BIOS) for the device and then try to determine the firmware version to be used for flashing. Based on the result of this test, the software will choose the appropriate command-line parameters to be used for flashing the motherboard's BIOS. The commandline parameters used for flashing the BIOS may differ depending on the model of the motherboard and the BIOS version that is provided. Sometimes, flashing a particular motherboard requires many parameters. Although UniFlash is capable of flashing with multiple parameters at once, it should be noted that this capability requires a lot of memory. The bottom line is that a successful BIOS flashing process should not require to be completed within a few minutes. UniFlash Features: UniFlash should work on most motherboards. However, it is not a perfect product and it is not a guaranteed solution. This application should be used at your own risk. Required requirements: UniFlash should work on most 32-bit and 64-bit operating systems. Windows Vista, Windows XP, Windows 2000, Windows Server 2003, Windows 7, Windows Server 2008, Windows Server 2008 R2, Windows 8, Windows 8.1, Windows Server 2012, Windows Server 2012 R2, Windows Server 2016, Windows 10 and Linux should all be supported. How to use UniFlash: First, download the latest version of UniFlash from the official website. When you are done with the download process, extract the ZIP file using your favorite archive manager. Locate the folder that has been extracted and double-click the file named UniFlash.exe to launch the application. Click the "Install" button to begin the installation process. The application will check if everything is OK. If there is a problem,

### **What's New in the UniFlash?**

Supported Chipset Model Supported Hardware Configuration: Supported Operating System Supported Flash Methodology Supported OS Version Supported Flash Address Supported Flash Status Supported CIO Address Supported Flash Status Supported Platforms Supported Platforms Supported Platforms Supported Flash Status Supported Platforms Supported Platforms Supported Flash Status Supported Platforms

# **System Requirements For UniFlash:**

Minimum: OS: Windows 7, Windows 8, Windows 8.1, Windows 10 (64-bit) Processor: Intel Core 2 Duo 2.4 GHz or faster Memory: 2 GB RAM Graphics: Intel HD Graphics 4000 or ATI/AMD Radeon HD4000 series or newer DirectX: Version 9.0 Network: Broadband Internet connection Recommended: Processor: Intel Core i5 or

<https://jgbrospaint.com/wp-content/uploads/2022/06/parjam.pdf> <https://blisesibvecomsi.wixsite.com/brookopimod/post/nsis-dialog-designer-0-2-0-crack-2022> <https://therfonewsiwalldi.wixsite.com/trasettibest/post/docmaker-1-4-0-crack-for-windows> <https://wakelet.com/wake/NFVlkDuaY6RX8nNMHY6SH> <https://wakelet.com/wake/pnC2onwPK6bYpRIil9HPB> <https://www.digitalgreenwich.com/wp-content/uploads/2022/06/gilaastr.pdf> [https://wakelet.com/wake/uYpVpgc3TOciAQq1GcnX](https://wakelet.com/wake/uYpVpgc3TOciAQq1GcnX-)[https://wakelet.com/wake/J9\\_y-WtMnti7XBfKxfXua](https://wakelet.com/wake/J9_y-WtMnti7XBfKxfXua) [https://wakelet.com/wake/G72DJrS20A1Lne-LGMya\\_](https://wakelet.com/wake/G72DJrS20A1Lne-LGMya_) <https://wakelet.com/wake/mM7KoDwlpNlfCKHR1ydh6>